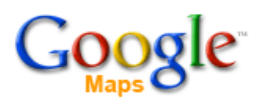

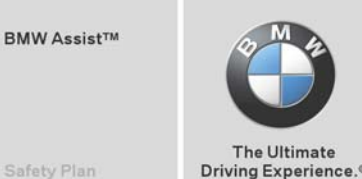

Safety Plan

## **Google MyInfo - How to send a POI to your BMW**

## **On the Internet from a work or home computer:**

- 1) Access the North American Google maps portal (google.maps.ca or google.maps.com)
- 2) Select a POI or street address within North America.
- 3) Select the "Send" link. E Send
- 4) Pop up window requires user to enter the vehicles:
	- i) Home country
	- ii) BMW Assist email address**\***
- 5) Press the "Send" icon. POI is sent to car.

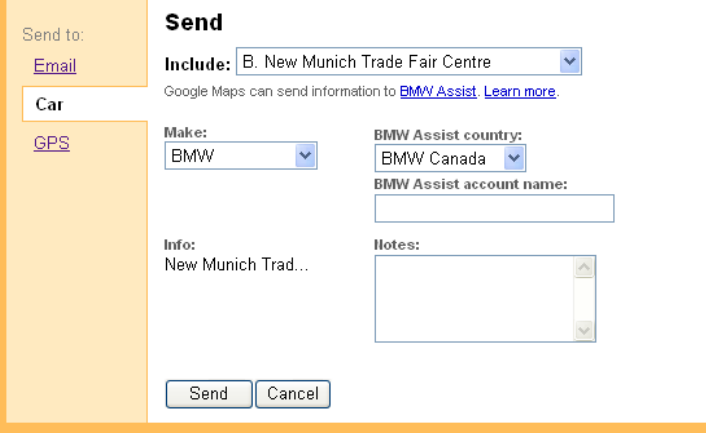

## **In the Vehicle:**

- 6) Access the MyInfo tab in the BMW Assist menu
- 7) The complete address and phone**\*\*** number of the destination are displayed. Vehicles with Navigation have the ability to send the destination to the on-board Navigation system (Option SA 609).

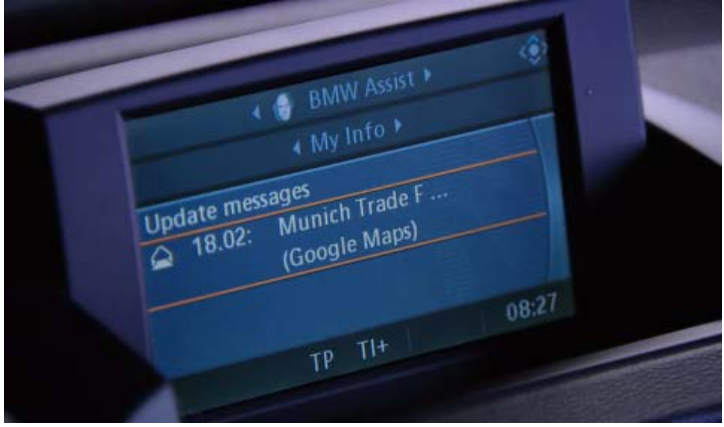

**\***For MyInfo to function, customer must include a valid e-mail address in the BMW Assist subscriber agreement. A call can be made to BMW Assist to ensure their profile is updated to support its use.

**\*\*** A paired Bluetooth® handset allows user to call the destination from the vehicle.